[802.1X](https://zhiliao.h3c.com/questions/catesDis/60) MAC[地址认证](https://zhiliao.h3c.com/questions/catesDis/62) **[罗燕](https://zhiliao.h3c.com/User/other/24144)** 2019-06-26 发表

## 组网及说明

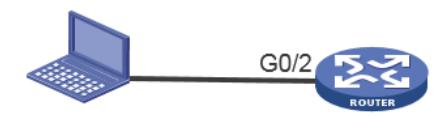

终端可以通过802.1X认证上线,802.1X认证失败可以通过MAC认证上线

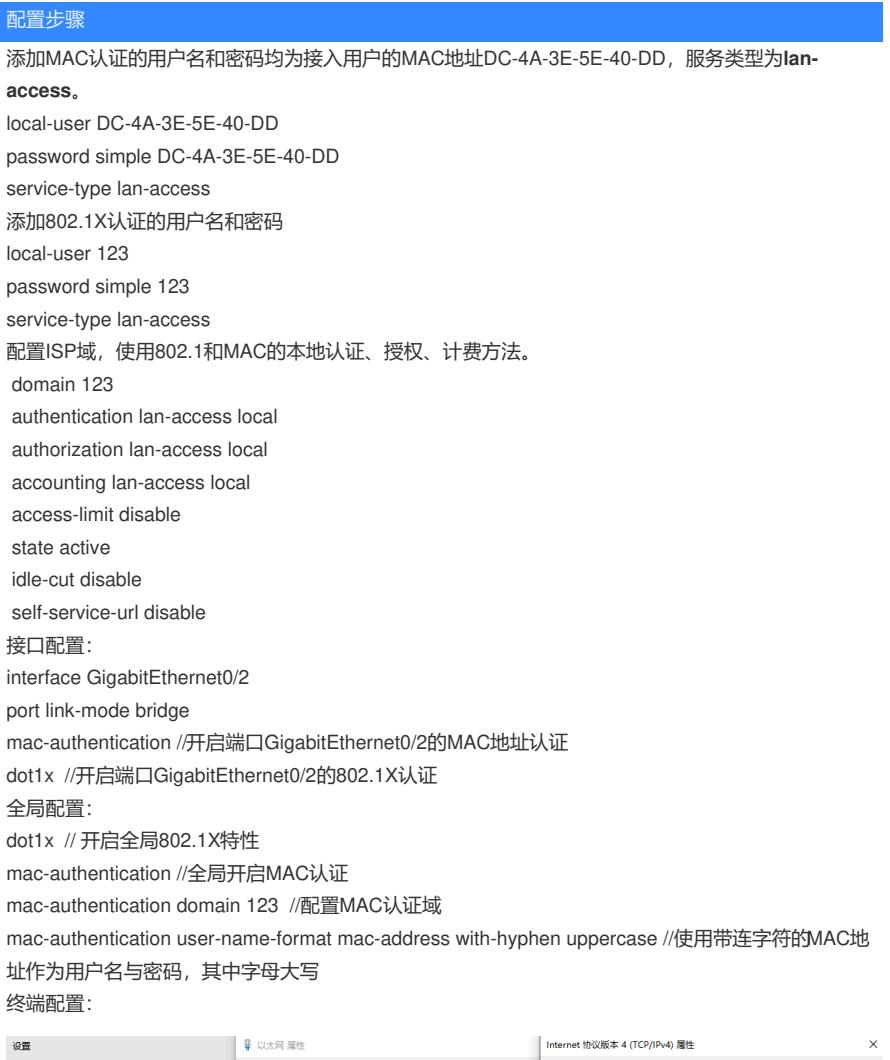

**网络 身份验证 共享 インファン アイスト かいしょう** 常规 医心包的 医心包 命 主页 如果网络支持此功能,则可以获取自动指派的 IP 设置。否则,你需要从网<br>络系统管理员处获得适当的 IP 设置。 连接时停用 图 网络连接 Intel(R) Ethernet Connection (3) I218-LM 组织 ▼ 蔡用此网络设备 诊断这个连接 **配置(C)...** ○ 自动获得 IP 地址(O) 413<br>巴斯开连接<br>WAN Miniport (L2TP) 此连接使用下列项目(O): ● 使用下面的 IP 地址(S): 此主接の用下列項目(0):<br>※ 夏 聖Microsoft 网络客户論<br>※ 夏 聖Windows NDS6 Bridged Networking Driver<br>※ 夏 聖Windlex NDS6 Bridged Networking Driver<br>※ 夏 聖 QS 数量数计制度<br>※ ユ \_ Microsoft 民際の設定調査券<br>※ \_ \_ Microsoft LUDP 协议版説程序<br>※<br>\* \_ liternet 协议版本 6 (TCP/  $\boxed{1\pm1\pm1\pm1}$ IP 地址(I): **National Box Host-Only<br>Network**<br>三三用 子网擦码(U):  $255 : 255 : 255 : 0$ 默认网关(D):  $\left(1\right)$  ,  $\left(1\right)$  ,  $\left(1\right)$  ,<br>  $\left(2\right)$  $\begin{picture}(130,10) \put(0,0){\line(1,0){15}} \put(15,0){\line(1,0){15}} \put(15,0){\line(1,0){15}} \put(15,0){\line(1,0){15}} \put(15,0){\line(1,0){15}} \put(15,0){\line(1,0){15}} \put(15,0){\line(1,0){15}} \put(15,0){\line(1,0){15}} \put(15,0){\line(1,0){15}} \put(15,0){\line(1,0){15}} \put(15,0){\line(1,0){15}} \put(15,0){\line($ ○ 自动获得 DNS 服务器地址(B) . ◉ 使用下面的 DNS 服务器地址(E):  $\overline{\phantom{a}}$ 普选 DNS 服务器(P): 备用 DNS 服务器(A): 描述 描述<br>传输控制协议/Internet 协议,该协议是默认的广域网络协议,用<br>于在不同的相互连接的网络上通信。 □退出时絵证设置(L) 高级(V)... 

 $\times$ 

INODE客户端设置:

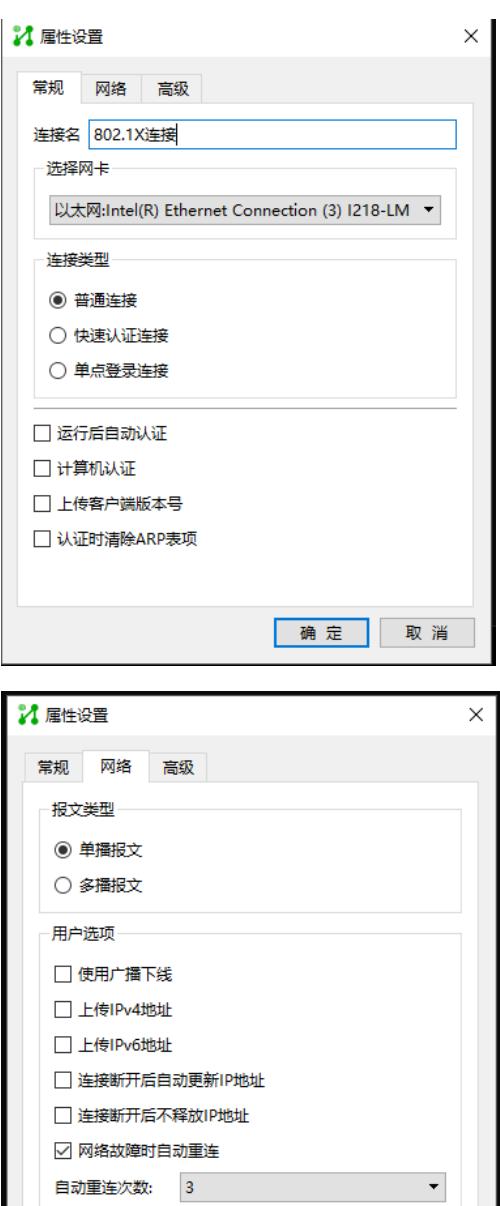

## 配置关键点

注意MAC认证的密码大小写和是否带连字符

自动重连间隔: 5分钟

**[附件下载:](javascript:void(0)) MSR V5 802.1X和MAC [双认证配置](javascript:void(0)).zip MSR V5 802.1X和MAC 双认证配置.zip** 

确定取消

 $\overline{\phantom{a}}$